Proposta de Fachada do Horto da UFPB utilizando arquitetura paramétrica com auxílio do Software Rhinoceros e plugin Grasshopper

Universidade Federal da Paraíba - UFPB Departamento de Arquitetura e Urbanismo Centro de Tecnologia - CT Estágio Supervisionado I

Proposta de Fachada do Horto da UFPB utilizando Arquitetura Paramétrica com auxílio do Software Rhinocerose plugin Grasshopper

José Carlos Borges de Araújo Neto

Prof. Dr. Carlos Alejandro Nome

João Pessoa,PB Junho, 2022

## Sumário

### 1. Introdução

Objetivos Justificativa Metodologia

### 2. Área de Intervenção

Localização Fachada Curva

#### 3. Proposta

Definição Passo a Passo Resultado Final

### 4. Considerações Finais

5. Referências

## **Introdução**

### **Objetivos**

Estudo das ferramentas de programação do Software Rhinoceros e seu Plugin Grasshopper para a concepção de uma proposta com estrutura paramétrica com o intuito de substituir a fachada degradada do Horto localizado nas dependências da Universidade Federal da Paraíba

### Justificativa

A utilização da programação através de parâmetros para elaboração de projetos arquitetônicos visa a concepção de uma estrutura mais racional e econômica, sendo possível a organização total de materiais e expectativa de resultados de acordo com o esperado.

### **Metodologia**

Através da aprendizagem dos elementos de programação do software, implementar os algoritmos necessários para a configuração do projeto desejado e com isso elaborar um mapeamento para melhor aproveitamento do material construtivo, diminuindo as perdas e racionalizando o processode projeto.

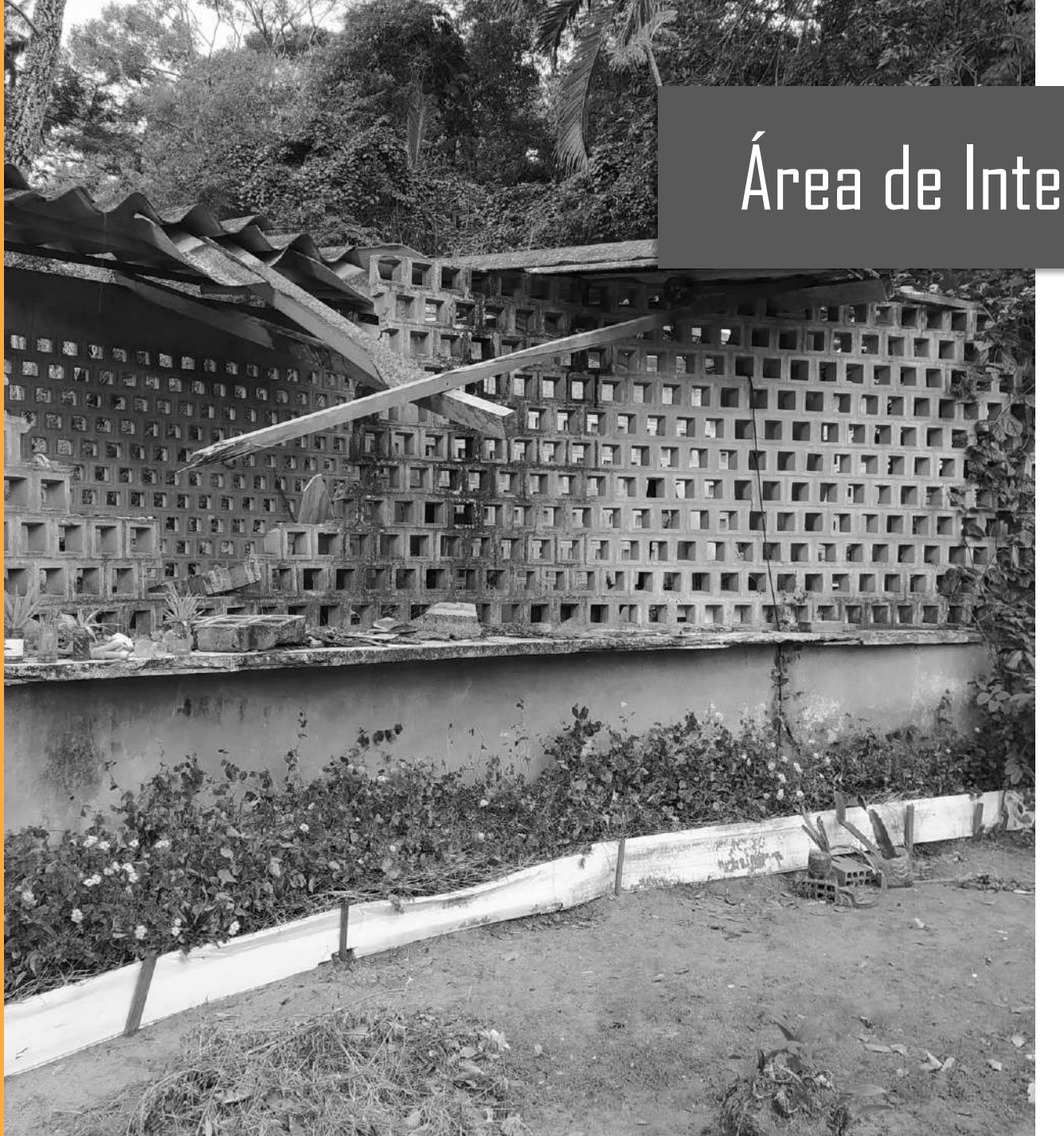

## Área de Intervenção

A área de intervenção do projeto é o Horto localizado nas dependências da Universidade Federal da Paraíba (UFPB). Como se pode observar na imagem ao lado, o mesmo encontra-se degradado e, devido a isso, o trabalho em questão visa propor uma nova fachada para a edificação fazendo uso da arquitetura paramétrica.

## Área e Intervenção – Fachada Curva

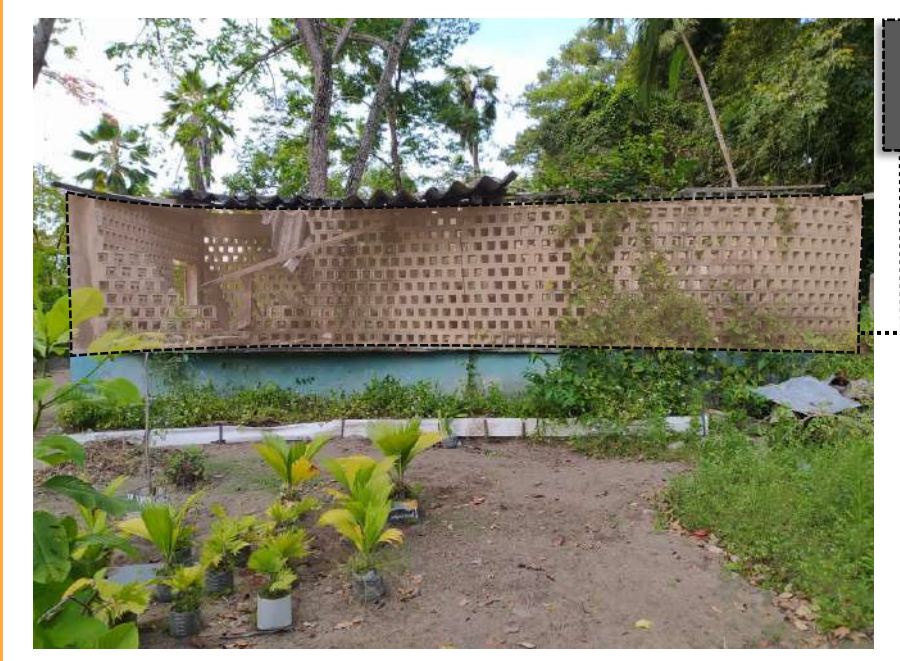

#### Fachada Curva

Como observado nas imagens, os locais mais críticos da edificação são a coberta e a fachada curva em cobogó, onde ambas encontram-se bastante deterioradas. O trabalho em questão visa uma nova proposta focada na fachada curva, localizada nas áreas delimitadas nas imagens.

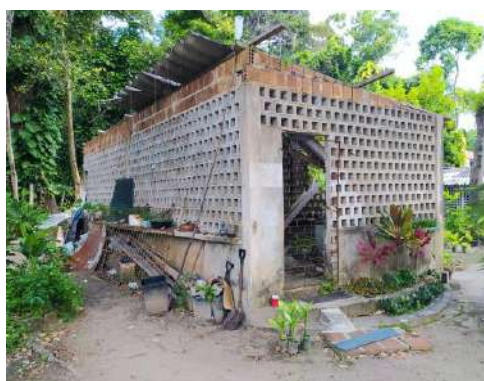

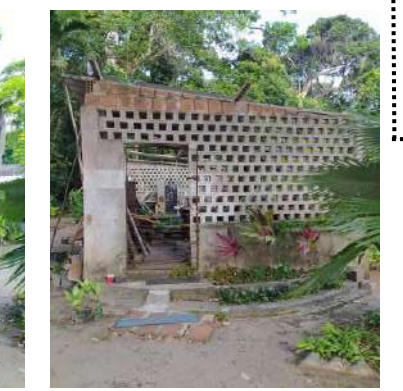

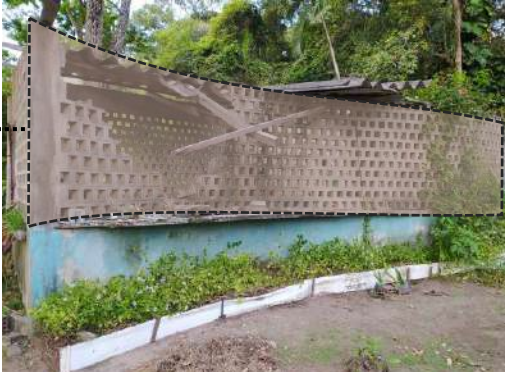

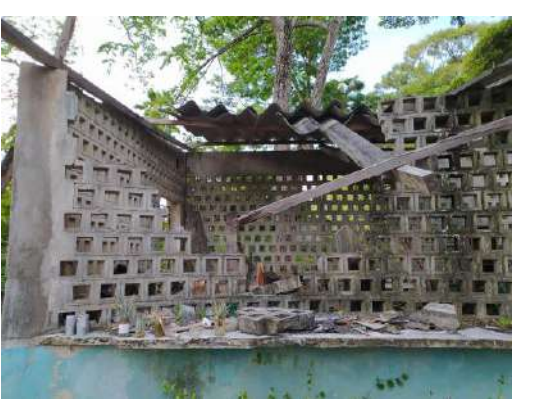

# Proposta - Definição

A proposta partiu-se da forma curva da fachada em cobogó da edificação do Horto da UFPB. A partir da delimitação da curva senoidal, foram criado pontos e linhas conectando tais pontos, formando uma estrutura entrelaçada paramétrica, como mostrado na imagem ao lado. O processo de criação da estrutura será detalhado ao decorrer do trabalho.

## Proposta – Criação da Estrutura

Primeiro foram criados no Grasshoper os pontos que delimitariam a forma da curva senoidal a ser explorada

Em seguida, para dar forma a curva senoidal, foi criada uma linha ligando os pontos já delimitados.

#### Passo 01 Passo 02 Passo 02 Passo 03

Com a curva senoidal já feita, foi gerado uma cópia da mesma e movida para a altura desejada.

## Proposta – Criação de Curva Senoidal no Grasshopper

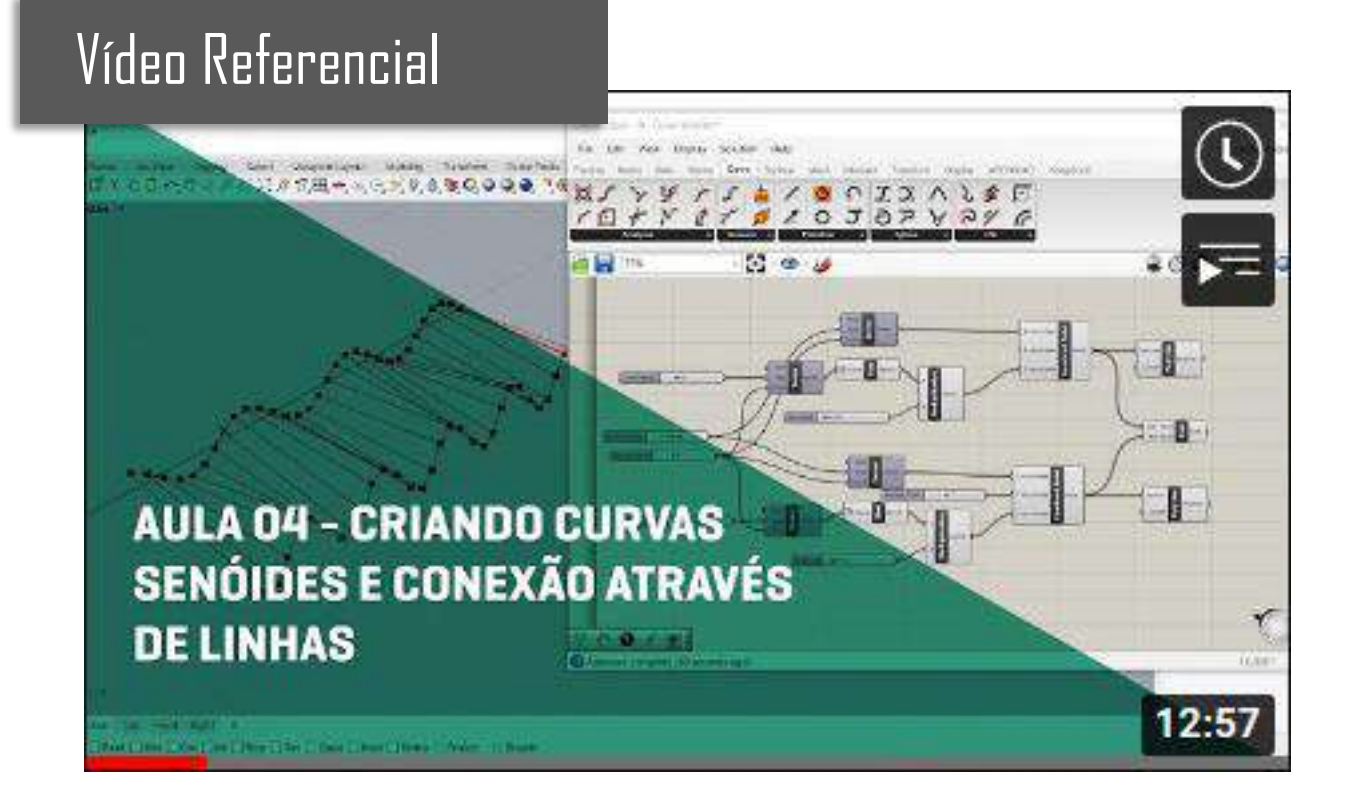

Link de acesso: https://youtu.be/S-ibTCbTe\_8

## Proposta – Criação da Estrutura

Com as curvas já criadas, dividiu-se ambas na quantidade de segmentos desejada.

Após a divisão das curvas, pontos específicos foram selecionados para garantir a inclinação desejada.

#### Passo 04 Passo 05 Passo 05 Passo 06

Com os pontos já definidos, foram criadas linhas com inclinação de 45° que conectavam os pontos das duas curvas senoidais.

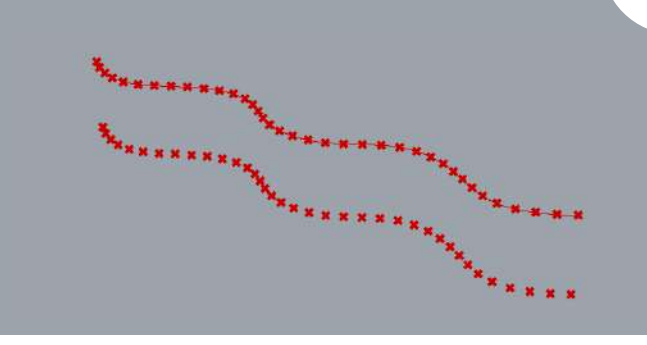

10

## Proposta – Criação da Estrutura

O mesmo processo foi realizado na direção oposta, afim de obter o entrelaçamento da estrutura paramétrica

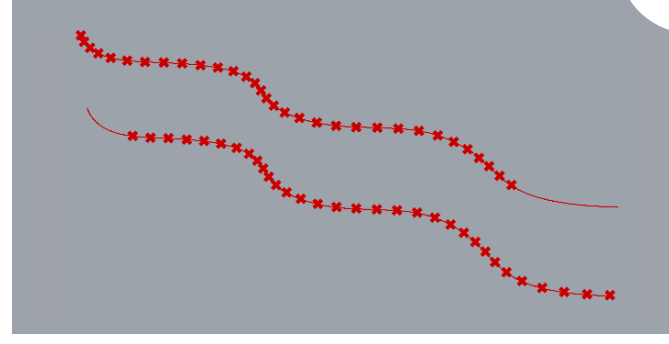

O mesmo processo foi realizado na direção oposta, afim de obter o entrelaçamento da estrutura paramétrica

### Passo 07 | Passo 08 | Passo 08 | Passo 09 | Passo 09

 $\overline{\phantom{a}}$ 

Após as linhas serem definidas, houve o cruzamento das mesmas, gerando uma estrutura entrelaçada paramétrica.

## Proposta – Manipulação de Listas (Shift List)

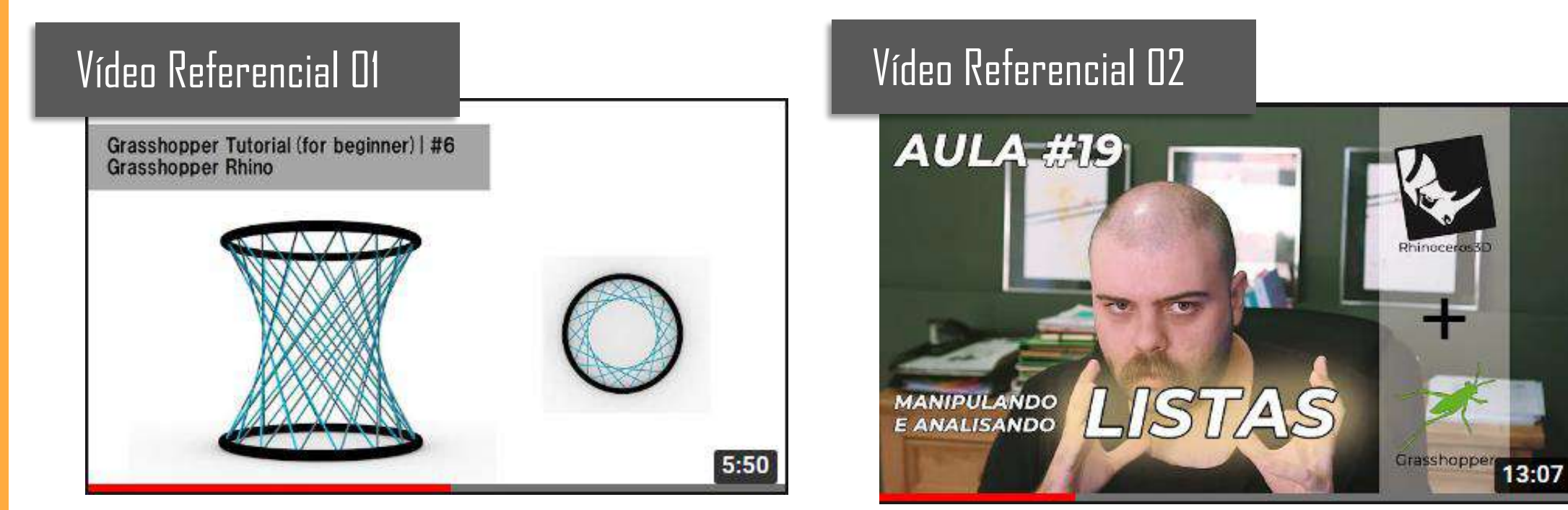

Linkde acesso:https://youtu.be/tkh2F0YTaKo Linkde acesso:https://youtu.be/S-ibTCbTe\_8

## Proposta

#### Passo 10

Por fim, deu -se espessura as linhas criadas, gerando peças com dimensões de 4 x 8 x290 cm que compõem toda a estrutura paramétrica. A estrutura pode ser observada nas imagens:

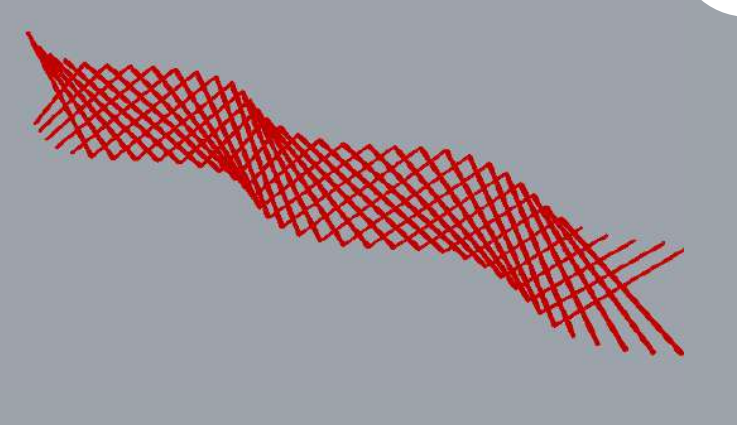

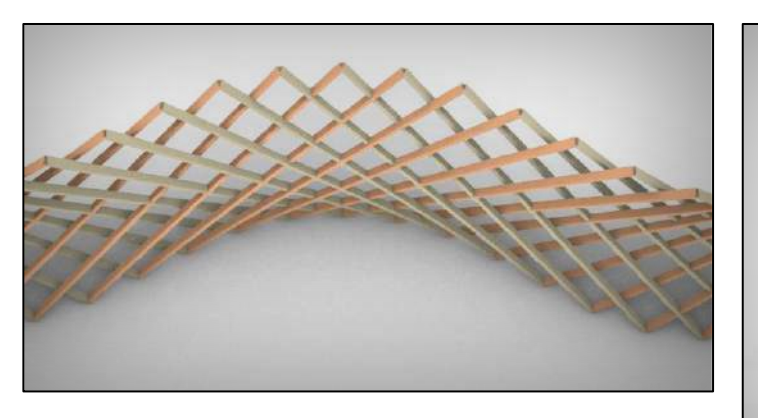

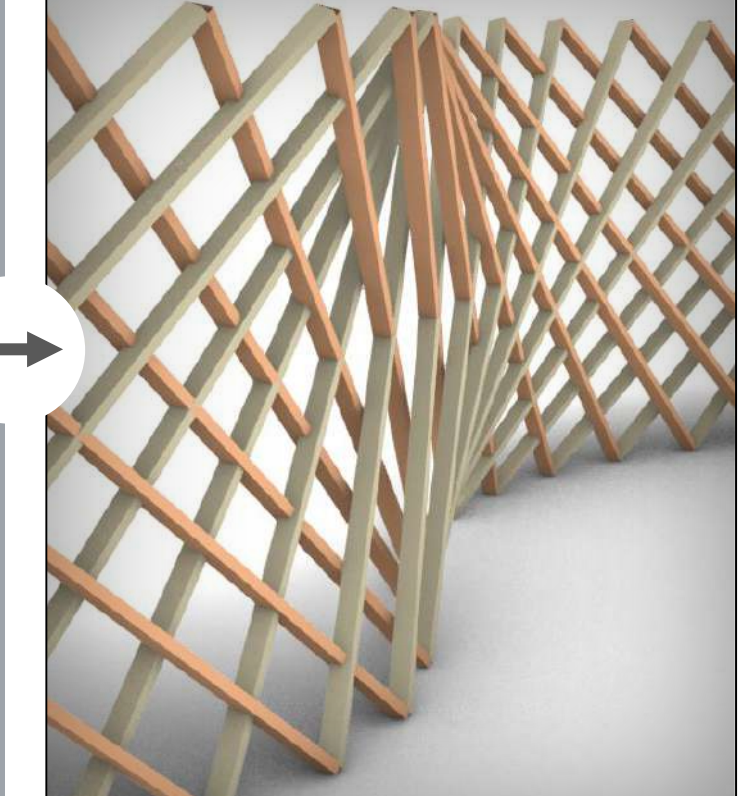

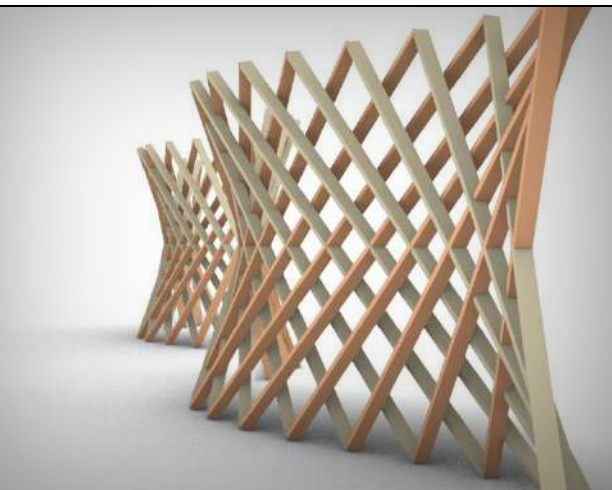

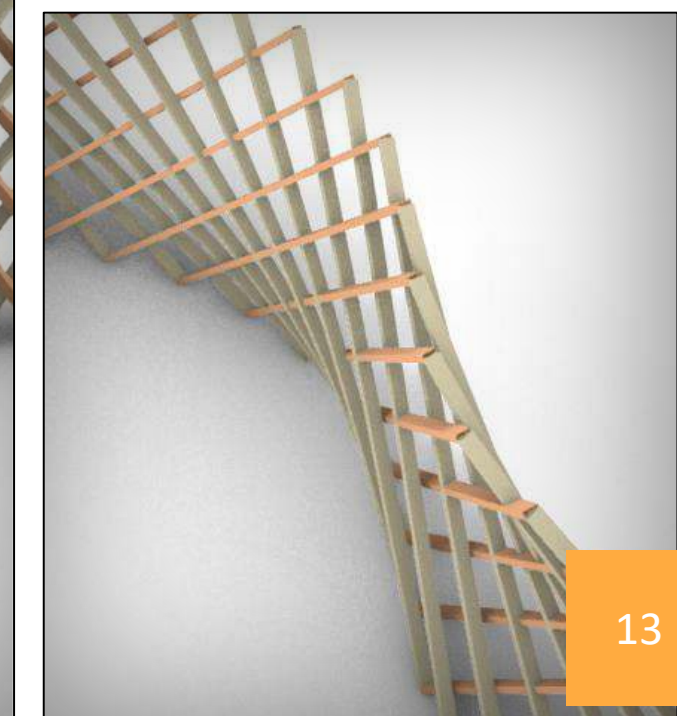

## Proposta – Perfil Retangular (Pipe Manipulation)

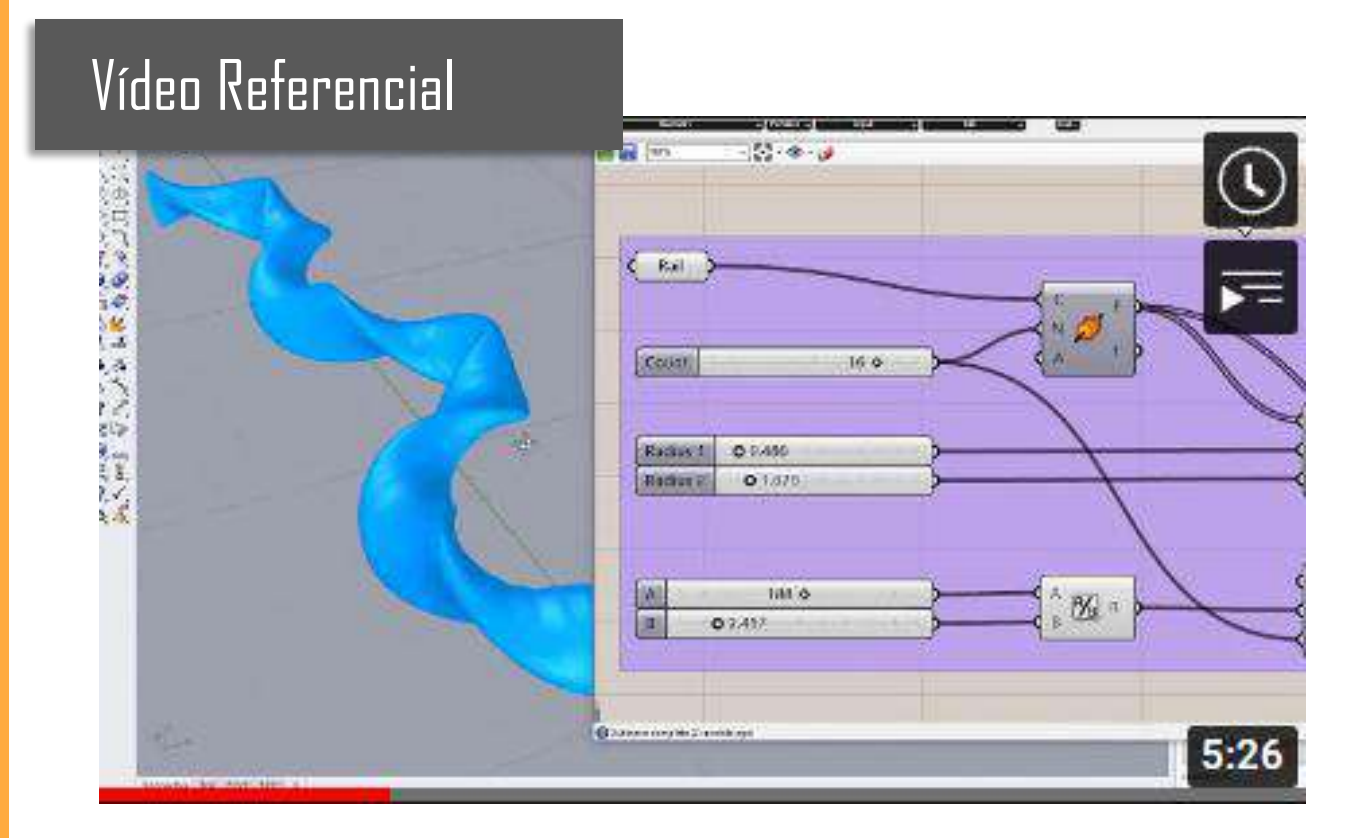

Linkde acesso:https://www.youtube.com/watch?v=fJXbY3OqCG0&t=81s

## Proposta

#### Código

O código criado no Plugin Grasshopper que gerou a estrutura entrelaçada paramétrica pode ser visualizado na imagem ao lado::

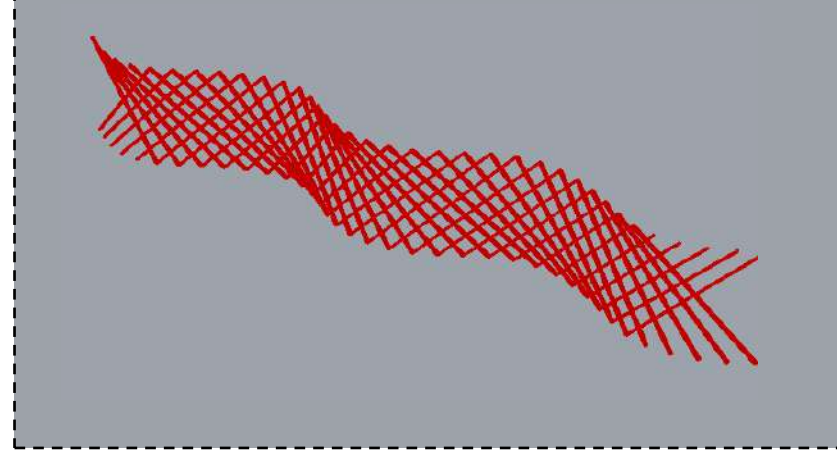

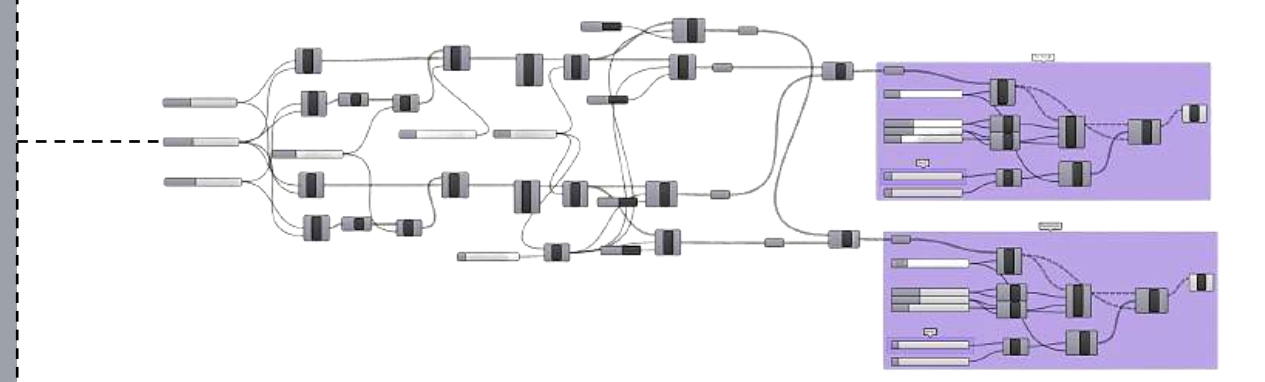

## Proposta – Encaixes e Dimensões

#### Encaixes e Dimensões

Com relação aos encaixes das peças, constatou-se alguns problemas devido a inclinação e rotação das mesmas ao longo da curva. Devido a isso, faz-se necessário mais estudos para amadurecer a proposta.

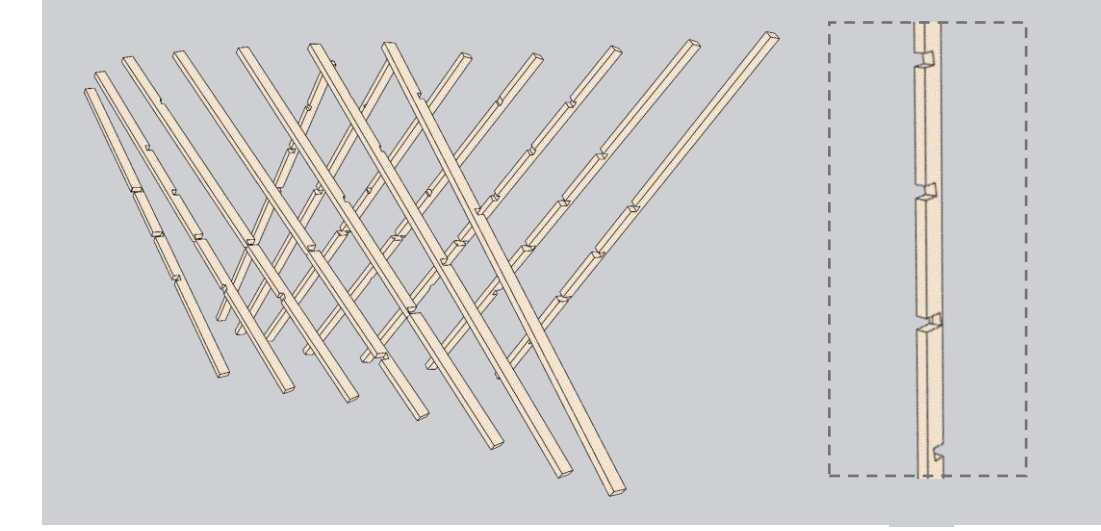

#### Dimensões

 $4 \text{ cm}$ 

Como já falado anteriormente, as dimensões das peças são 4x8x290 cm. Sendo 4x8 cm a dimensão do perfil e 290 cm o comprimento total.

 $\sqrt{\frac{2}{\sqrt{2}}\sum_{i=1}^{N}x_{i}^{2}}$ 

8 cm

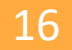

## Proposta – Resultado Final

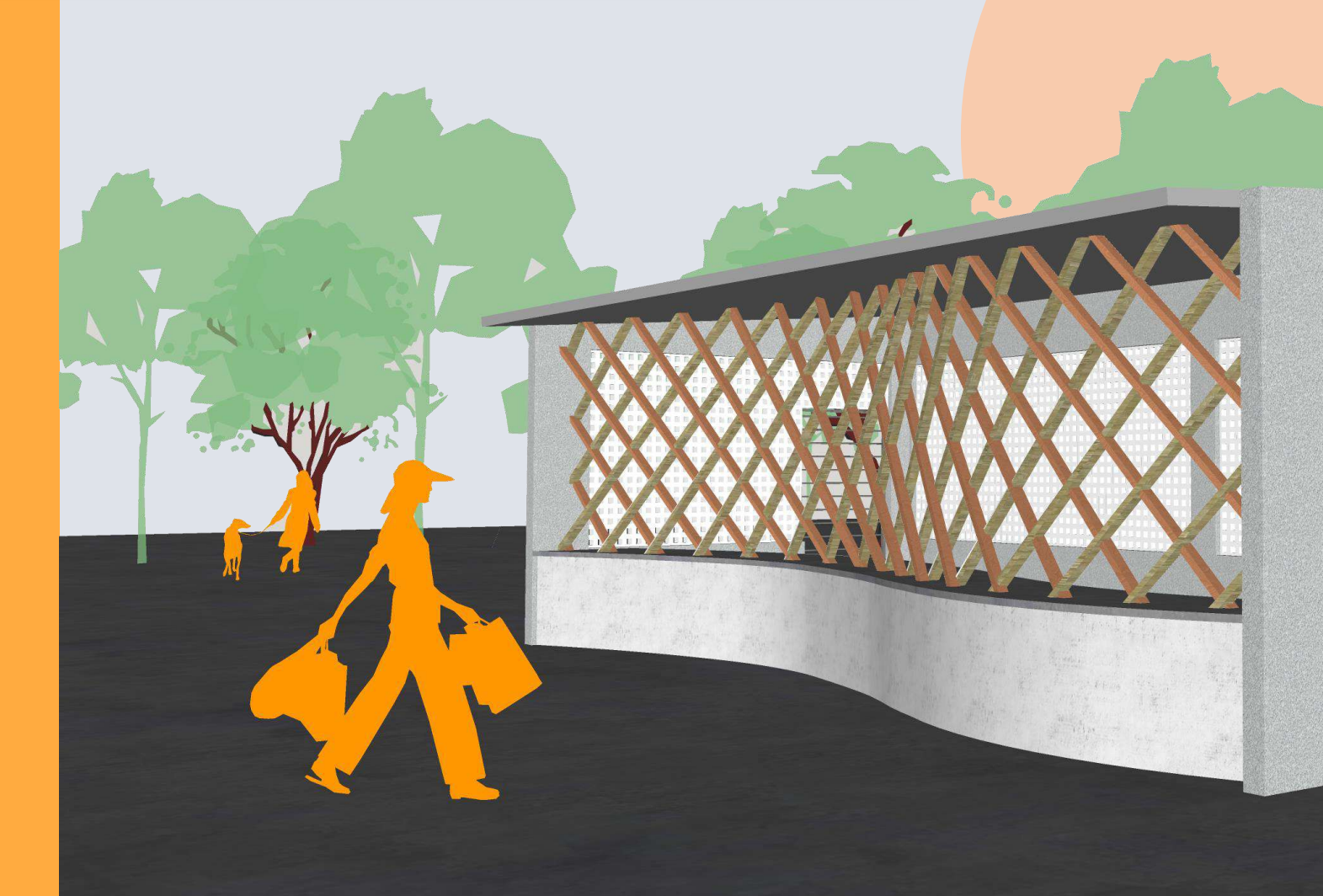

 $\overline{\phantom{a}}$ 

LL. TTE ET TATIT E LA LA ם בתם <u>ה</u> . **. . . . . . . .** .

## Proposta – Resultado Final

. . . . . . . . . . . . . . . . . . ,,,,,,,,,,,,,,,,,, . . . . . *.* . . . . . **A B B B B B B B B A C B B B B B B B**  A

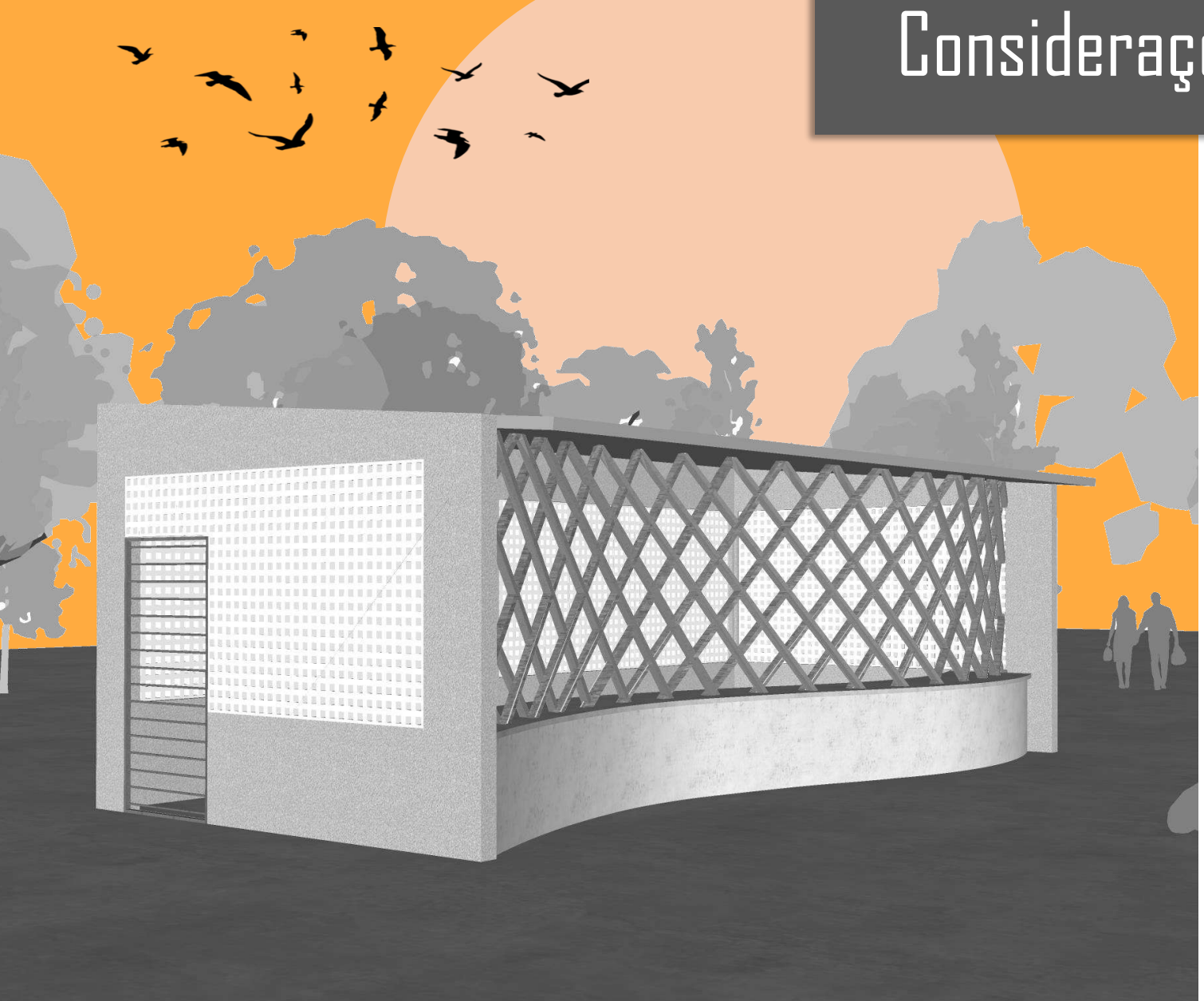

## Considerações Finais

No geral, é válido apontar a importância do conhecimento da arquitetura paramétrica e como utilizá-la através dos softwares disponíveis, visto que através da mesma podese obter resultados bastante interessantes, do ponto de vista formal e executivo, de forma mais rápida e eficaz, evitando retrabalho.

## Referências

DUARTE, Giovanna. **AULA 04 - CRIANDO CURVAS SENÓDEIS E CONEXÃO ATRAVÉS DE LINHAS.** 2020. Disponível em: https://youtu.be/S-ibTCbTe\_8. Acesso em: 23 abr. 2022

YAMA, Shima. **Grasshopper Tutorial(for beginner) #6 Shift List.** 2021. Disponível em: https://www.youtube.com/watch?v=tkh2F0YTaKo. Acesso em: 10 maio 2022.

PARAMÉTRICA, Oficina. **[Aula 04] Grasshopper Básico - Criação de curvas senóidesconectadas por linhas [TUTORIAL].**2020. Disponível em: https://youtu.be/6q7Iykx0qy8. Acesso em: 10 maio 2022.

DESIGN, K**. Customized Pipe with Grasshopper.**2019. Disponível em: https://youtu.be/fJXbY3OqCG0. Acesso em: 20 maio 2022.